## **FEI Entry System - General How to download the lists from the FEI Entry System**

When you are on your show page in the [FEI Entry System,](https://entry.fei.org) you can download several lists.

- Master List (only accepted entries), by clicking on **"Print Master List"** - PDF file

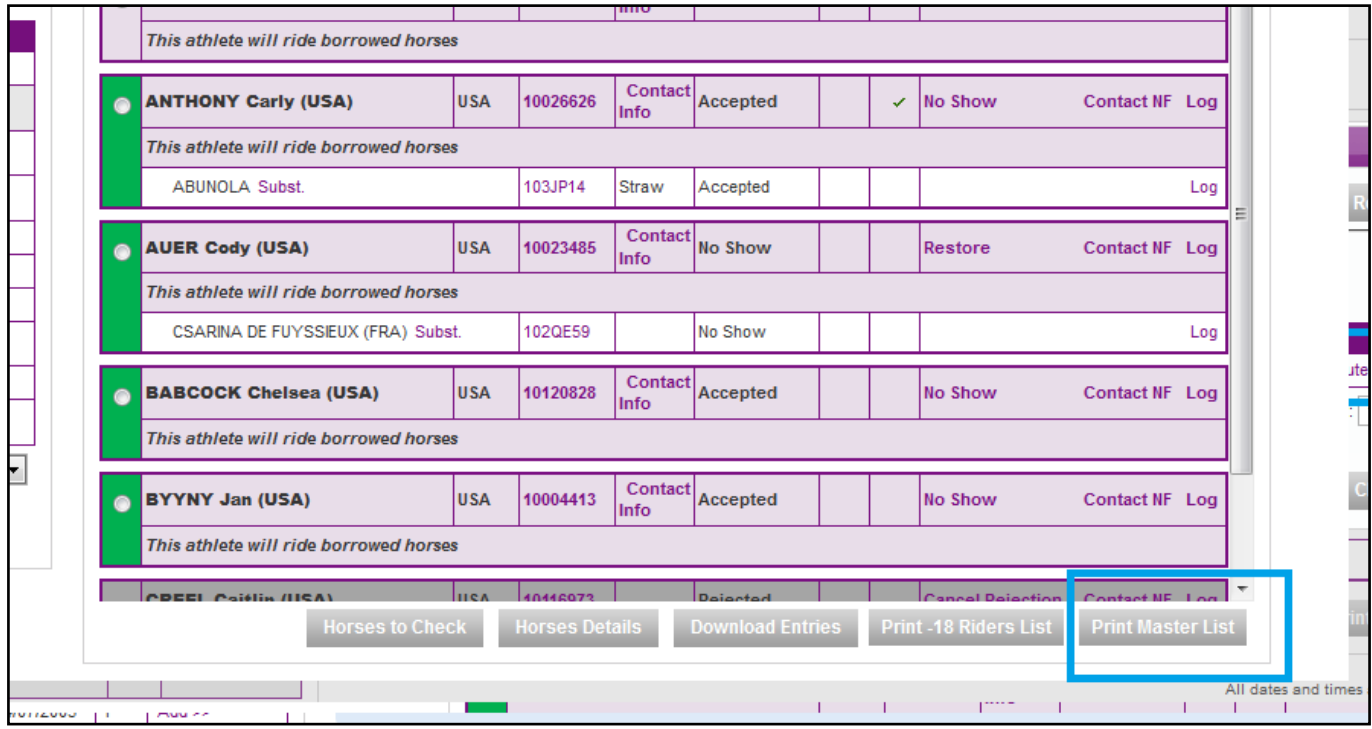

- -18 Riders List - PDF file

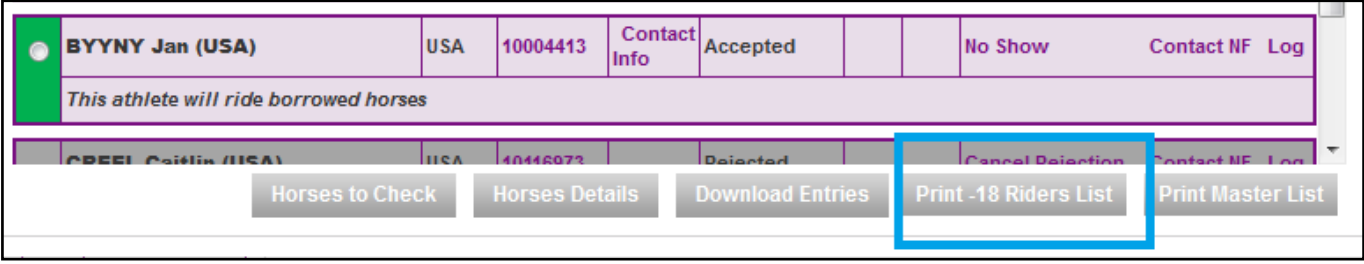

- Horses Details - Excel file

Page 1 / 2

**(c) 2022 Fédération Equestre Internationale <usersupport@fei.org> | 2022-08-09 01:33** [URL: https://howto.fei.org/content/33/58/en/how-to-download-the-lists-from-the-fei-entry-system.html](https://howto.fei.org/content/33/58/en/how-to-download-the-lists-from-the-fei-entry-system.html)

## **FEI Entry System - General**

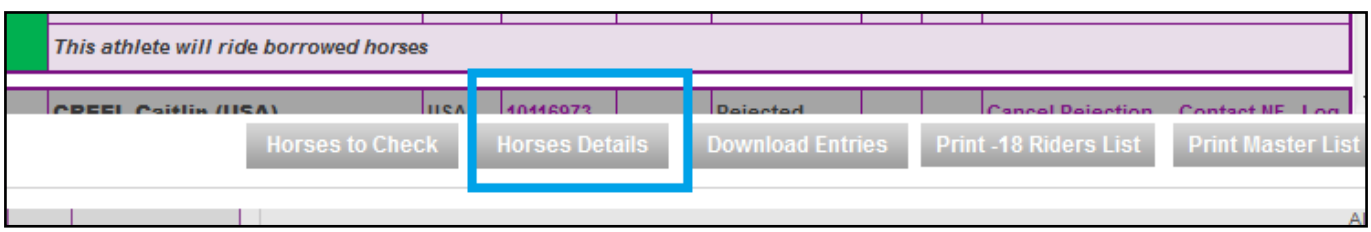

## - Horses to check (horses passeports that need officials check) - Excel file

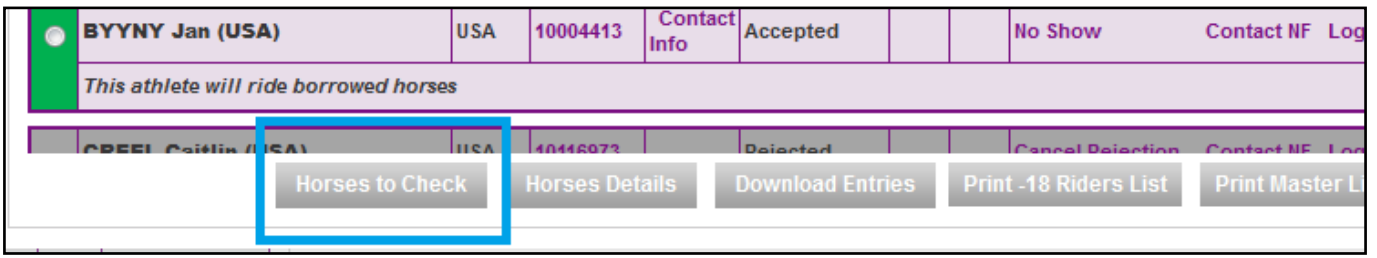

- Download Entries (download a list of entries, all entries or only accepted entries) -CSV, XML, PDF

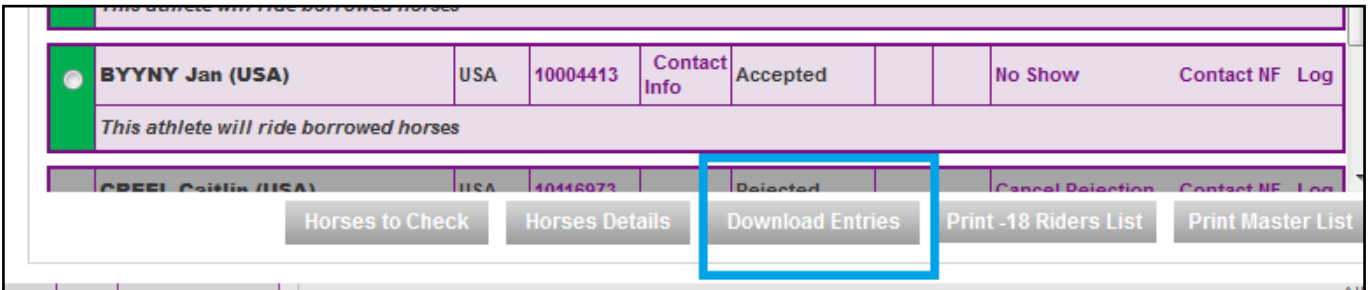

Unique solution ID: #1057 Author: Marion Régin Last update: 2018-10-23 07:45